#### **Oracle Insurance Accounting Analyzer Extension Pack**

**Installation Guide**

**Release 8.1.2.0.0**

**February 2023**

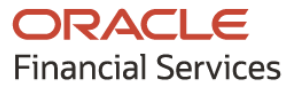

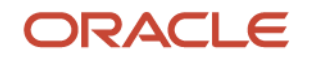

Oracle Insurance Accounting Analyzer Extension Pack Installation Guide

Copyright © 2023 Oracle and/or its affiliates. All rights reserved.

This software and related documentation are provided under a license agreement containing restrictions on use and disclosure and are protected by intellectual property laws. Except as expressly permitted in your license agreement or allowed by law, you may not use, copy, reproduce, translate, broadcast, modify, license, transmit, distribute, exhibit, perform, publish, or display any part, in any form, or by any means. Reverse engineering, disassembly, or decompilation of this software, unless required by law for interoperability, is prohibited.

The information contained herein is subject to change without notice and is not warranted to be errorfree. If you find any errors, please report them to us in writing.

If this is software or related documentation that is delivered to the U.S. Government or anyone licensing it on behalf of the U.S. Government, then the following notice is applicable:

U.S. GOVERNMENT END USERS: Oracle programs, including any operating system, integrated software, any programs installed on the hardware, and/or documentation, delivered to U.S. Government end users are "commercial computer software" pursuant to the applicable Federal Acquisition Regulation and agency-specific supplemental regulations. As such, use, duplication, disclosure, modification, and adaptation of the programs, including any operating system, integrated software, any programs installed on the hardware, and/or documentation, shall be subject to license terms and license restrictions applicable to the programs. No other rights are granted to the U.S. Government.

This software or hardware is developed for general use in a variety of information management applications. It is not developed or intended for use in any inherently dangerous applications, including applications that may create a risk of personal injury. If you use this software or hardware in dangerous applications, then you shall be responsible to take all appropriate fail-safe, backup, redundancy, and other measures to ensure its safe use. Oracle Corporation and its affiliates disclaim any liability for any damages caused by use of this software or hardware in dangerous applications.

Oracle and Java are registered trademarks of Oracle and/or its affiliates. Other names may be trademarks of their respective owners.

Intel and Intel Xeon are trademarks or registered trademarks of Intel Corporation. All SPARC trademarks are used under license and are trademarks or registered trademarks of SPARC International, Inc. AMD, Opteron, the AMD logo, and the AMD Opteron logo are trademarks or registered trademarks of Advanced Micro Devices. UNIX is a registered trademark of The Open Group.

This [software](http://www.google.com/) or hardware and documentation may provide access to or information about content, products, and services from third parties. Oracle Corporation and its affiliates are not responsible for and expressly disclaim all warranties of any kind with respect to third-party content, products, and services unless otherwise set forth in an applicable agreement between you and Oracle. Oracle Corporation and its affiliates will not be responsible for any loss, costs, or damages incurred due to your access to or use of third-party content, products, or services, except as set forth in an applicable agreement between you and Oracle.

Fo[r information](http://www.google.com/) on third party licenses, click [here.](https://docs.oracle.com/cd/E61555_01/licensing.htm)

# **Document Control**

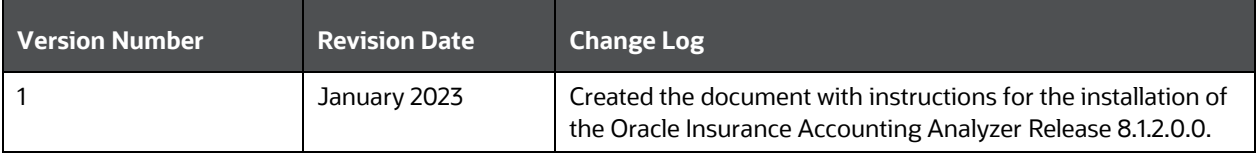

# **Table of Contents**

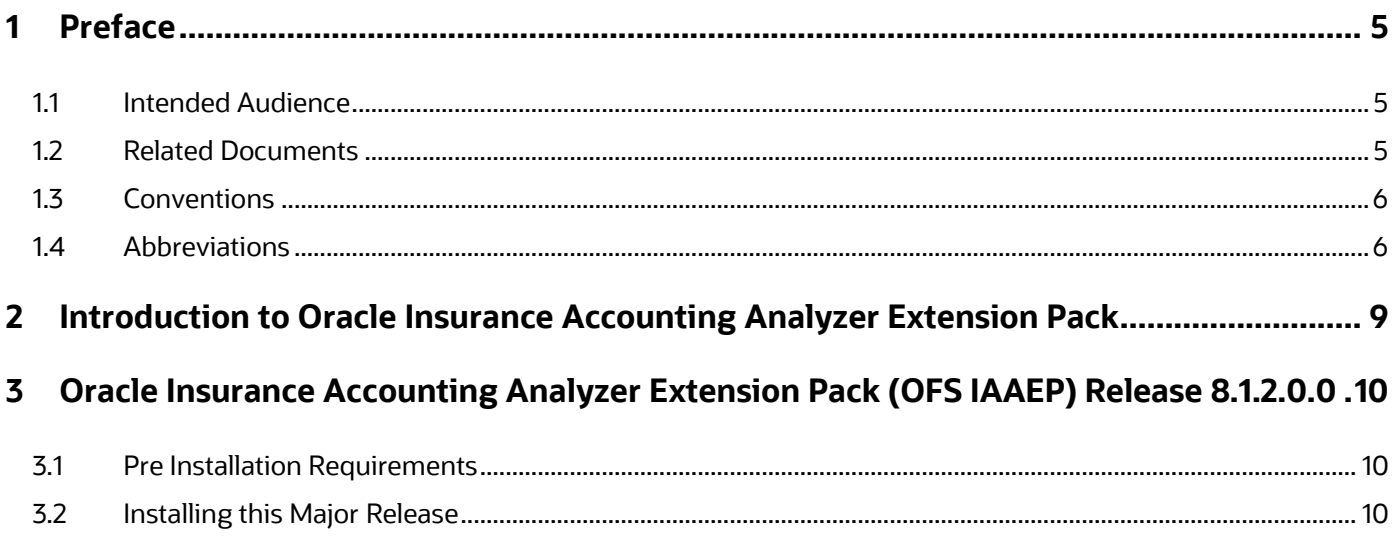

## <span id="page-4-0"></span>**1 Preface**

This section provides supporting information for the Oracle Insurance Accounting Analyzer Extension Pack Installation Guide.

You can find the latest copy of this document in the **OHC Documentation Library** which includes all the recent additions or revisions (if any) done to date.

Before you begin the installation, ensure that you have access to [My Oracle Support](https://support.oracle.com/) with the required login credentials to quickly notify us of any issues at any stage.

#### **Topics:**

- [Intended Audience](#page-4-1)
- [Related Documents](#page-4-2)
- **[Conventions](#page-5-0)**
- **Abbreviations**

### <span id="page-4-1"></span>**1.1 Intended Audience**

The Oracle Insurance Accounting Analyzer Extension Pack Installation Guide is intended for administrators, business users, strategists, data analysts, and implementation consultants who handle installing and maintaining the application pack components.

This document assumes that you have experience installing enterprise components and basic knowledge of the following:

- Oracle Insurance Accounting Analyzer Extension Pack Components
- OFSAA Architecture
- UNIX Commands
- Database Concepts
- The Web Server or Web Application Server

### <span id="page-4-2"></span>**1.2 Related Documents**

We strive to keep this document and all other related documents updated regularly. Visit the [OHC Documentation Library](https://docs.oracle.com/cd/E99053_01/get_started.htm) to download the latest version available. The list of related documents is provided here:

• [OHC Documentation Library](https://docs.oracle.com/cd/F32258_01/get_started.htm) **for Oracle Insurance Accounting Analyzer :**

For existing customers of Oracle Insurance Accounting Analyzer:

- *OFS Insurance Accounting Analyzer Installation Guide*
- **OFS Insurance Accounting Analyzer User Guide**
- [OHC Documentation Library](https://docs.oracle.com/cd/F76119_01/get_started.htm) **for Oracle Insurance Accounting Analyzer Extension Pack**:
	- *OFS Insurance Accounting Analyzer Extension Pack 8.1.2.0.0 Release Notes*
	- *OFS Insurance Accounting Analyzer Extension Pack 8.1.2.0.0 Installation Guide*
- *OFS Insurance Accounting Analyzer 8.1.2.0.0 User Guide*
- [OHC Documentation Library](https://docs.oracle.com/cd/F29631_01/get_started.htm) **for OFS AAAI Application Pack:**
	- *OFS Advanced Analytical Applications Infrastructure (OFS AAAI) Application Pack Installation and Configuration Guide*
	- *OFS Analytical Applications Infrastructure User Guide*
	- *OFS Analytical Applications Infrastructure Administration Guide*
	- *Oracle Financial Services Analytical Applications Infrastructure Environment Check Utility Guide*
- **Additional Reference Documents:**
	- [OFSAA Licensing User Manual, Release 8.1.2.1.0](https://docs.oracle.com/cd/E61555_01/licensing.htm)
	- **[OFS Analytical Applications 8.1.x](http://docs.oracle.com/cd/E55339_01/homepage.htm) Technology Matrix**
	- [OFS Analytical Applications Infrastructure Security Guide](https://docs.oracle.com/cd/E61555_01/homepage.htm)
	- [Oracle Insurance Accounting Analyzer Security Guides Release 8.1.x](https://docs.oracle.com/cd/F32258_01/technicalguides.htm)
	- **[Oracle Financial Services Analytical Applications Infrastructure Cloning Guide](https://docs.oracle.com/cd/E61555_01/homepage.htm)**
	- **[Oracle Insurance Accounting Analyzer Cloning Guide release 8.0.x](https://docs.oracle.com/cd/E99904_01/otherguides.htm)**
	- **[Oracle Insurance Accounting Analyzer Cloning Guide Release 8.1.x](https://docs.oracle.com/cd/F32258_01/technicalguides.htm)**
	- **[OFSAAI FAQ Document](https://docs.oracle.com/cd/E61555_01/books/OFSAAI_FAQs/WebHelp/index.htm)**
	- Oracle Financial Services Data Foundation Technical Documents (MOS Doc ID: [2450653.1\)](https://support.oracle.com/epmos/faces/DocumentDisplay?_afrLoop=189254633605286&id=2450653.1&_afrWindowMode=0&_adf.ctrl-state=745dr2x74_4). See the relevant version of the metadata sheet available in the MOS document (For CAS, see T2T Metadata Staging, and for SCD components, see SCD Metadata sheet).

#### <span id="page-5-0"></span>**1.3 Conventions**

The following text conventions are used in this document.

#### **Table 1: Document Conventions**

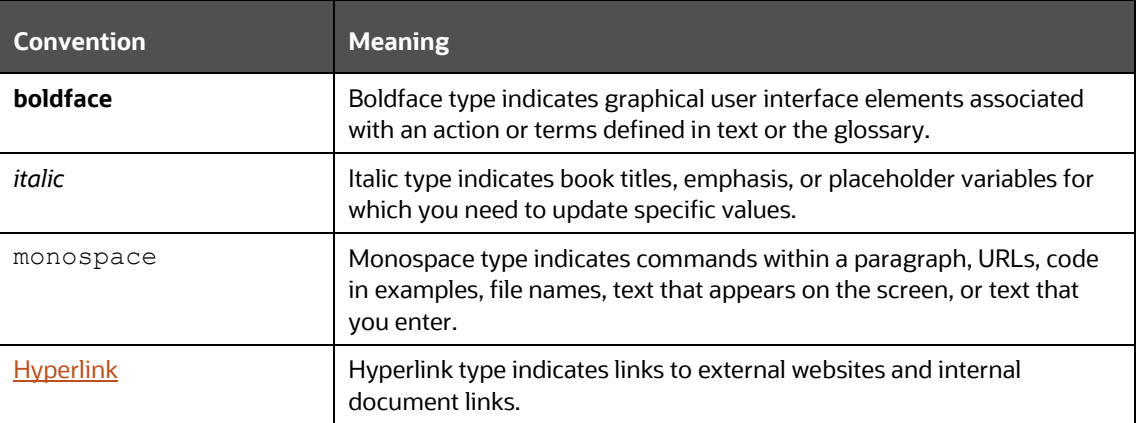

### <span id="page-5-1"></span>**1.4 Abbreviations**

The following table lists the abbreviations used in this document.

#### **Table 2: Abbreviations**

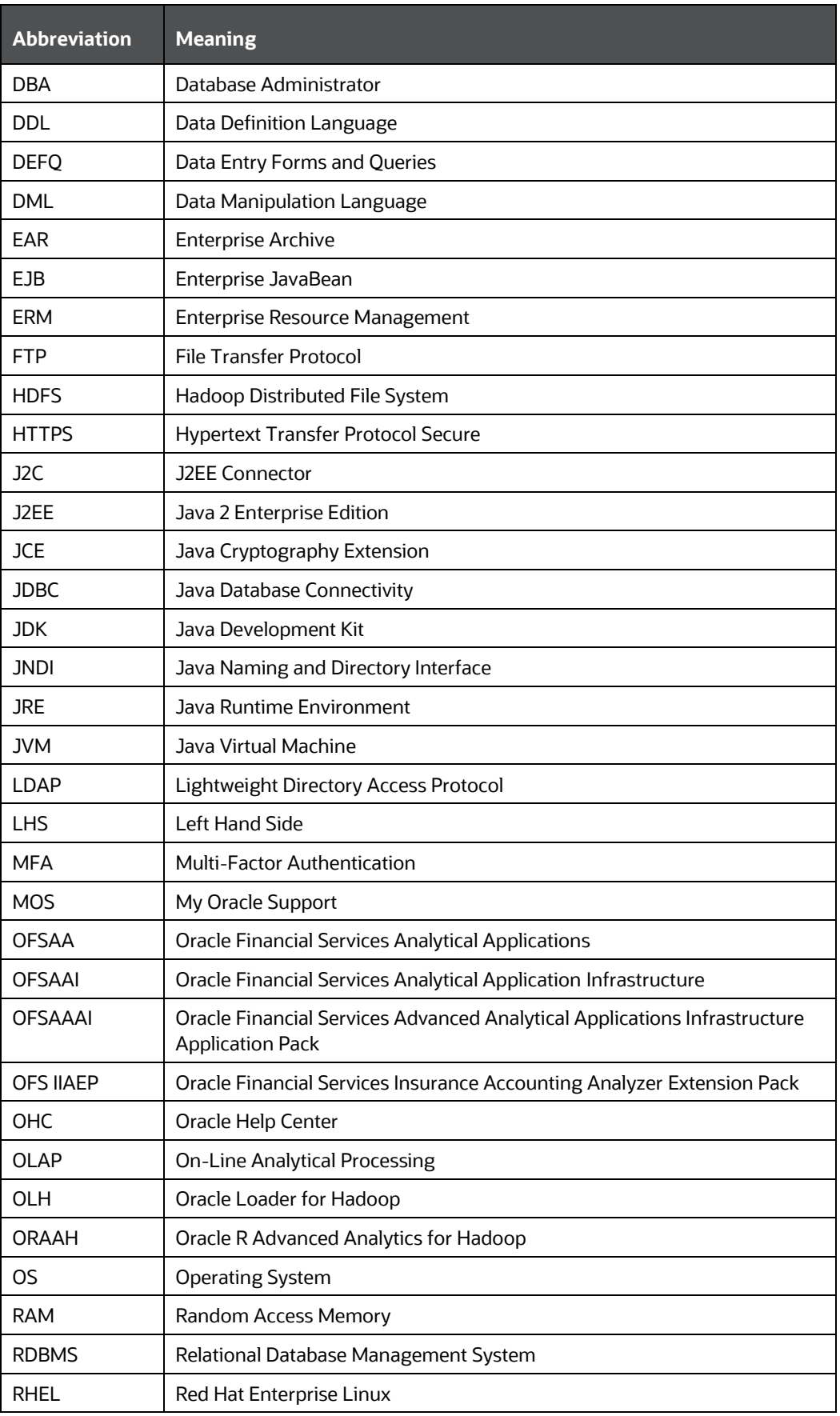

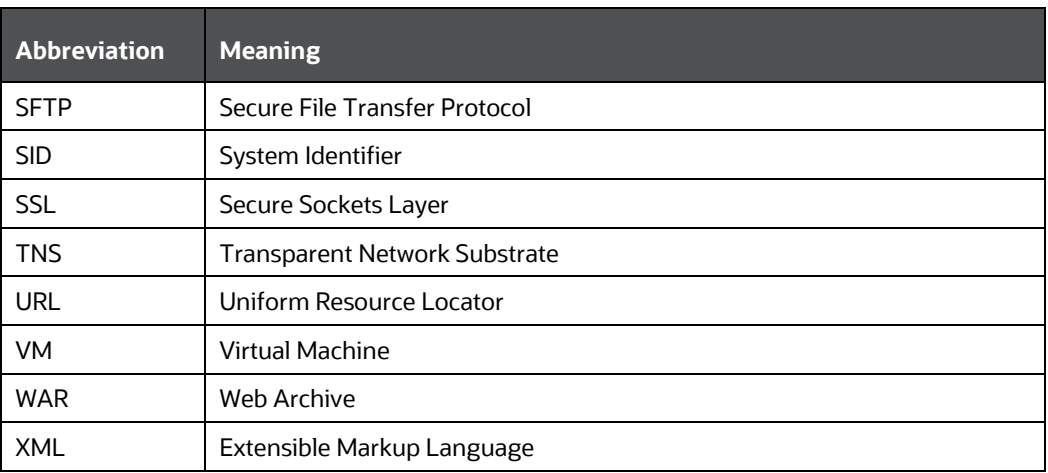

# <span id="page-8-0"></span>**2 Introduction to Oracle Insurance Accounting Analyzer Extension Pack**

Oracle Insurance Accounting Analyzer Extension Pack enables insurers to perform a detailed and granular analysis of change on their Insurance Contract Liabilities based on Cash-Flow Sources and actuarial-analysis steps specific to them.

Insurers will benefit from the management insights that they will derive from the detailed and granular analysis of change.

Also, insurers will find it easier to source the data from their upstream actuarial applications and perform more granular downstream subledger accounting.

# <span id="page-9-0"></span>**3 Oracle Insurance Accounting Analyzer Extension Pack (OFS IAAEP) Release 8.1.2.0.0**

### <span id="page-9-1"></span>**3.1 Pre Installation Requirements**

The prerequisites are as follows:

- It is mandatory to install the Oracle Insurance Accounting Analyzer (OFS IAA) application before installing this application. For information on how to install the Oracle Insurance Accounting Analyzer Application, see the [Oracle Insurance](https://docs.oracle.com/cd/F32258_01/get_started.htm)  [Accounting Analyzer Installation Guide.](https://docs.oracle.com/cd/F32258_01/get_started.htm)
- The minimum prerequisite towards this is OFS IAA Release v8.1.2.1.5.

For more information on the OFS AAI requirements, see OFS Advanced Analytical Applications Infrastructure Application Pack 8.1.2.0.0 Release Notes in OHC [Documentation](https://docs.oracle.com/en/industries/financial-services/) [Library.](https://docs.oracle.com/en/industries/financial-services/)

### <span id="page-9-2"></span>**3.2 Installing this Major Release**

To install this Major Release, perform the following steps:

- **1.** Log in to the [Oracle Software Delivery Cloud](https://edelivery.oracle.com/) (OSDC) with a valid Oracle account.
- **2.** Enter *Oracle Insurance Accounting Analyzer Extension Pack* in the search box.
- **3.** Download the installer archive and copy (in Binary mode) to the download directory that exists in the Oracle Insurance Accounting Analyzer installation setup.
- **4.** Download the *OFS\_IAAEP 8.1.2.0.0* archive file and copy it to your OFSAA server in Binary mode. Stop all the OFSAAI services. For more information, see the Start/Stop Infrastructure Services section in Oracle Insurance IFRS 17 Pack [Installation Guide Release 8.1.2.0.0.](https://docs.oracle.com/cd/F32258_01/PDF/8.1.0.x/Oracle_Financial_Services_Insurance_Accounting_Analyzer_8.1.0.0.0_Installation_Guide.pdf)
- **5.** Login to the OFSAA server as a non-root user and navigate to the \$FIC HOME folder.
- **6.** Assign WRITE permission to the file/folders such as common scripts, EXEWebService, ficapp, ficweb, and find them in the \$FIC\_HOME folder by executing the command:

```
chmod -R 775 *
```
- **7.** If you have to Unzip utility, skip to the next step or download the Unzip utility (OSspecific) and copy it in Binary mode to the directory that is included in your PATH variable, typically \$HOME path or directory in which you have copied the 8.1.2.0.0 major release.
- Uncompress the unzip installer file using the command:

```
uncompress unzip_<os>.Z
```
**NOTE** If you notice an error message "*uncompress: not found [No such file or directory]*" when the package is not installed, contact your UNIX administrator.

**8.** Extract the contents of the 8.1.2.0.0 archive file by using either of the following commands:

unzip <name of the file to be unzipped>

**9.** Give EXECUTE permission to the utility by using the command:

chmod 751 unzip\_<os>

- **10.** Navigate to the OFS IIAEP/appsLibConfig/conf directory.
- **11.** The OFS IAA Extension Pack does not require the Data Model upload, hence, accordingly specify the value for the Data Model in the Silent.props file.
- **12.** Specify the same INFODOM name as it appears in the OFS IAA OFS IIA SCHEMA IN. xml file.
- **13.** The existing ETL App sources that are used by the OFS IAA application must also be added in the Silent.props file.
- **14.** Fill the required values in the Silent.props file and execute the setup.sh without giving any of the parameters that are available in the <Installer Unzipped Folder>/OFS\_IAAEP/bin file.
- **15.** Verify if the application is applied successfully by checking the OFS\_IAAEP\_installation.log files generated in OFS\_IAAEP/logs directories.
- **16.** After successful installation, perform the following steps:
- Clear the application cache. Navigate to the following path depending on the configured web application server and delete the files.
	- **Tomcat:** <Tomcat installation folder>/work/Catalina/localhost/<Application name>/org/apache/jsp
	- Weblogic: <Weblogic installation location>/domains/<Domain name>/servers/<Server name>/tmp/\_WL\_user/<Application name>
	- Websphere: <Websphere installation directory>/AppServer/profiles/<Profile name>/temp/<Node name>/server1/<Application name>/<.war file name>
- **17.** Back up the existing EAR/WAR files that are available in the folder \$FIC\_HOME/ficweb, and then delete them before creating the new EAR/WAR files.
- **18.** Generate the application EAR/WAR file and redeploy the application onto your configured web application server. For more information on generating and deploying the EAR/ WAR file, se[e Create and Deploy the EAR or WAR Files](https://docs.oracle.com/cd/F29631_01/PDF/8.1.0.x/8.1.0.0.0/OFS_AAAI_Installation_Guide_8.1.0.0.0.pdf#CrtDepEarWar) in OFS AAI Release 8.1.2.0.0 Installation and Configuration Guide.
- **19.** Restart all the OFSAAI services. For more information, refer to the [Start/Stop](https://docs.oracle.com/cd/F29631_01/PDF/8.1.0.x/8.1.0.0.0/OFS_AAAI_Installation_Guide_8.1.0.0.0.pdf)  [Infrastructure Services](https://docs.oracle.com/cd/F29631_01/PDF/8.1.0.x/8.1.0.0.0/OFS_AAAI_Installation_Guide_8.1.0.0.0.pdf) section in OFS AAI Release 8.1.2.0.0 Installation and Configuration Guide.

# **OFSAA Support**

Raise a Service Request (SR) in [My Oracle Support \(MOS\)](https://support.oracle.com/) for queries related to the OFSAA applications.

#### **Send Us Your Comments**

Oracle welcomes your comments and suggestions on the quality and usefulness of this publication. Your input is an important part of the information used for revision.

- Did you find any errors?
- Is the information clearly presented?
- Do you need more information? If so, where?
- Are the examples correct? Do you need more examples?
- What features did you like most about this manual?

If you find any errors or have any other suggestions for improvement, indicate the title and part number of the documentation along with the chapter/section/page number (if available) and contact the Oracle Support.

Before sending us your comments, you might like to ensure that you have the latest version of the document wherein any of your concerns have already been addressed. You can access My Oracle Support site that has all the revised/recently released documents.

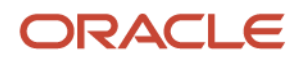